Przedmiot niniejszego zamówienia stanowi wykonanie niezależnego systemu wizualizacji i zdalnego sterowania przepompowniami sieciowymi.

- 1. Wytyczne i wymagania dotyczące systemu wizualizacji przepompowni ścieków:
- 1.1 System wizualizacji oparty o oprogramowanie wizualizacyjne zainstalowane na wirtualnej stacji operatorskiej w postaci wirtualnej maszyny np. VM ware (wyklucza się system chmurowy). Wirtualna maszyna przygotowana zostanie na serwerze Zamawiającego przez Zamawiającego oraz zostanie utworzony dostęp dla wykonawcy w celu wykonania aplikacji wizualizacyjnej przez wykonawcę. Zamawiający przygotuje środowisko w postaci wirtualnej maszyny z systemem Windows 11 Pro, 16 GB RAM.
- 1.2 Wykonawca dostarczy licencję wieczystą dla oprogramowania wizualizacyjnego "AVEVA Edge 2023 STUDIO/SCADA RT (Dev/RT) Development 4000 zmiennych" – uruchamianie i praca aplikacji oraz edycja i budowa systemu wizualizacji. Wykonawca zainstaluje na wirtualnej maszynie przygotowanej przez Zamawiającego oprogramowanie wizualizacyjne. Dodatkowo wykonawca dostarczy licencję wieczystą "Dodatkowy klient zdalny dla AVEVA Edge Embedded HMI Runtime" dla 7 sztuk dostępów zdalnych do aplikacji wizualizacyjnej AVEVA Edge 2023 STUDIO/SCADA.
- 1.3 Wykonawca po zainstalowaniu na serwerze Zamawiającego i przygotowaniu oprogramowania do tworzenia aplikacji wizualizacyjnych wykona aplikację wizualizacyjną zgodnie z poniższymi wytycznymi:
	- a) zainstalowana aplikacja wizualizacyjna powinna mieć możliwości zdalnego logowania użytkowników z podziałem na 7 grup użytkowników (6+1), gdzie w każdej z grup winny być przydzielone odrębne hasła dla każdego użytkownika oraz odrębne okna wizualizacji z podziałem obszarów na mapie i przepompowni na odpowiednie działy: SUS Zachód, SUS Wschód, SUS Południe, SUS Transport, SUS Centrum1, SUS Centrum2. W ramach każdego z tych 6 użytkowników (SUS) musi być możliwość stworzenia dwóch kont – kierownik (z umożliwieniem zmiany nastaw i zdalnego sterowania) i operator (tylko do odczytu). Każda z grup powinna mieć dostęp tylko do swojej części wizualizacji, natomiast jedna z grup siódma (biuro) powinna mieć dostęp do całości wizualizacji bez możliwości sterowania urządzeniami (tylko podgląd).
	- b) wyklucza się rozwiązania chmurowe z przesyłem danych do innych podmiotów. Całość transmisji winna odbywać się tylko w obrębie urządzeń sieciowych Zamawiającego (punkt<->punkt) oraz zapis danych musi być wykonywany tylko i wyłącznie na urządzeniach Zamawiającego (serwer Zamawiającego, sterowniki PLC przepompowni);
	- c) system, z pozycji aplikacji operatorskiej na komputerze, powinien umożliwiać obserwację wszystkich mierzonych parametrów na ekranie monitora komputerowego w czasie rzeczywistym, w postaci liczbowej i graficznej (trendy, wykresy), sygnalizację pracy i awarii urządzeń. System monitoringu i wizualizacji powinien być dostępny z poziomu dowolnej przeglądarki internetowej zainstalowanej na dowolnym komputerze z dostępem do internetu, bez konieczności zakupu dodatkowego oprogramowania;
	- d) system powinien w przejrzysty sposób informować o zdarzeniach w systemie w formie czytelnych komunikatów;
	- e) wszelkie komunikaty i zdarzenia, w tym także alarmy, powinny być archiwizowane na bieżąco w bazie danych, pomiary i wybrane parametry powinny być zapisywane w bazie, a system ma zapewnić prezentację tych danych w formie raportów, tabel, trendów, wykresów, itp. z możliwością odpowiedniego filtrowania i natychmiastowego dostępu do danych historycznych.
- 1.4 Transmisję danych z obiektami przepompowni należy wykonać w wersji peer to peer (punkt punkt) czyli serwer Zamawiającego komunikuje się bezpośrednio ze sterownikami (modemami) przepompowni ścieków, w jednym z dwóch poniższych standardów:
- a) transmisja oparta o protokół MQTT IIoT, gdzie należy skonfigurować router lokalny przepompowni w tryb publishera i brokera danych oraz na komputerze PC stacji operatorskiej należy uruchomić klienta dla danych MQTT;
- b) transmisja oparta o protokół MODBUS TCP, gdzie należy wykonać połączenie konfigurując router lokalny przepompowni w tryb VPN oraz zestawić połączenie pomiędzy routerem każdej przepompowni a serwerem Zamawiającego bezpośrednio: router przepompownia – stacja operatorska PC (serwer Zamawiającego) w trybie tunelu VPN.
- 2. Wymagane funkcjonalności systemu wizualizacji:
- 2.1. System wizualizacji musi zawierać co najmniej następujące ekrany (okna): mapa, okno synoptyczne dla każdej przepompowni, okno zdarzeń/alarmów dla każdego obiektu (bieżące i historyczne), okno wykresów bieżących i historycznych, okno raportów. Na górze każdego okna musi znajdować się stały pasek nawigacyjny zawierający przyciski: alarmy, po kliknięciu którego rozwija się lista alarmów zawierająca następujące pozycje: datę, obiekt, wiadomość (czego dotyczy alarm), potwierdź: po kliknięciu alarm zostaje odwołany oraz przycisk: potwierdź wszystkie alarmy oraz menu z rozwijalną listą zawierającą poniższe pozycje:
	- a) Mapa:
	- musi przedstawiać lokalizację każdej przepompowni w postaci ikon. Ikony na mapie mają być w kolorze zależnym od stanu przepompowni tj. zielony – praca, niebieski – postój, czerwony – awaria;
	- po najechaniu na daną ikonę muszą wyświetlać się informację: praca/postój/awaria, z możliwością wejścia na okno synoptyczne przepompowni, po kliknięciu;
	- łatwość przechodzenia między głównym oknem synoptycznym mapy, a oknami poszczególnych zestawów za pomocą "kliknięcia" na danym obiekcie graficznym lub liście obiektów.

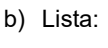

 przedstawienie wszystkich przepompowni w postaci tabelarycznej (dla każdej przepompowni osobna tabela). Wymagana zawartość tabeli:

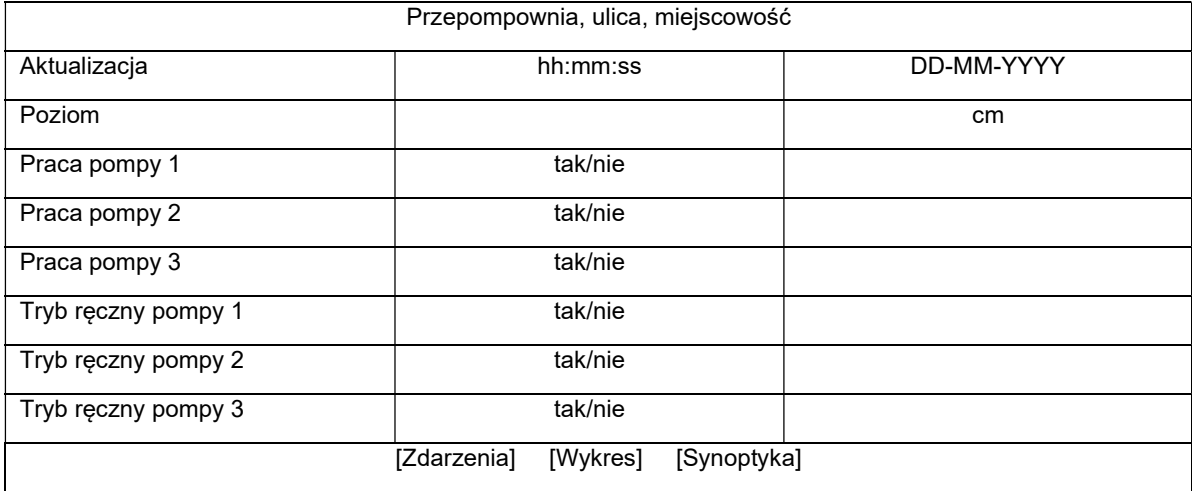

z możliwością wejścia na okno [Zdarzenia]/[Wykres]/[Synoptyka], po kliknięciu. W razie wystąpienia stanów alarmowych powyższa lista ma być aktualizowana/rozwijana o aktywne alarmy. Po ich ustąpieniu/odwołaniu lista ma wracać do postaci jak powyżej.

- c) Wykresy:
	- Wykresy szybkiego podglądu pozwalające na podgląd w wybranym okresie czasu:
	- o stanu pomp (postój/praca/awaria)
	- o przepływu [opcja możliwa do włączenia tam, gdzie będzie instalowany przepływomierz w przepompowni];
	- o natężenia prądu;
	- o zmian poziomu ścieków w zbiorniku;
	- o komunikacja / brak komunikacji z obiektem w przypadku przepływomierzy.
	- Trendy historyczne możliwość sporządzania wykresów na dokładnej skali czasu w wybranym okresie historycznym oraz wykonanie wydruku sporządzonego wykresu:
	- o stanu pomp (postój/praca/awaria);
	- $\circ$  przepływu [opcja możliwa do właczenia tam, gdzie bedzie instalowany przepływomierz w pompowni];
- o natężenia prądu;
- o ilości załączeń poszczególnych pomp dobowo i godzinowo;
- o zmian poziomu ścieków w zbiorniku;
- o komunikacja / brak komunikacji z obiektem w przypadku przepływomierzy.
- Aktualne wskazanie poziomu ścieków (data/godzina/poziom) oraz natężenia prądu (data/godzina/natężenie prądu) po najechaniu na wykres kursorem myszki.
- Okno wykresów musi zawierać:
- o menu rozwijalne z listą wszystkich przepompowni pozwalające na podgląd wybranej przepompowni, po kliknięciu na wybrany obiekt;
- o menu rozwijalne z zakresami czasowymi do wyboru dla każdej przepompowni: 3h, 6h, 9h, 12h, 24h, 36h, 48h, 4 dni, 7 dni;
- o podgląd wykresu w wybranym okresie czasu (po kliknięciu na okna kalendarzy opcja zaznaczenia konkretnego okresu (data, godzina i minuta);
- o przyciski: powiększania i zmniejszenia wykresu;
- o przyciski: cofnij o ½ okresu;
- o legenda dotycząca danego wykresu.
- d) Zdarzenia:
	- Funkcja alarmów historycznych umożliwiająca przeglądanie archiwalnych zdarzeń alarmowych na wszystkich lub na wybranym monitorowanym obiekcie za dowolny okres czasu (po kliknięciu na okno kalendarza opcja zaznaczenia konkretnego okresu bądź wpisania zakresu czasowego - konkretnych dat (data, godzina i minuta) oraz możliwość wyboru monitorowania danych po kliknięciu przycisków: "dzisiaj", "wczoraj", "7 dni", "30 dni" Funkcja musi umożliwiać uzyskanie informacji, kiedy dany alarm został potwierdzony i przez jakiego użytkownika z możliwością wygenerowania raportu oraz wykonania jego wydruku.
	- Funkcja 'Alarm czasu pracy pompy' Użytkownik ustala jednostajny czas pracy, po przekroczeniu którego załączany jest alarm, sygnalizujący o zbyt długiej pracy pompy (np. duży napływ ścieków, zapchanie pompy).
	- Funkcia 'Alarm parametrów pracy' Użytkownik ustawia parametry typu: poziom, przepływ, prad pompy. Po przekroczeniu wartości granicznych wyzwalany jest alarm, który informuje o nietypowym zachowaniu pompowni.
	- Funkcja alarmów bieżących wizualizuje w postaci tabeli wszystkie bieżące (niepotwierdzone) stany alarmowe z monitorowanych obiektów. W jednoznaczny sposób identyfikuje, czy dany alarm jest aktywny na obiekcie (kolor: czerwony - alarm krytyczny, żółty - alarm zwykły, pomarańczowy - alarm systemowy), czy już ustąpił (kolor: zielony). Po potwierdzeniu danego alarmu przez użytkownika zostaje on umieszczony w pamięci systemu i można go przeglądać za pomocą funkcji alarmów historycznych. Dodatkowo w momencie wystąpienia stanu alarmowego na dowolnej pompowni aktywuje się sygnał dźwiękowy, który można wyłączyć po potwierdzeniu wszystkich niepotwierdzonych alarmów bieżących, co pozwala na wykonywanie przez użytkownika innych czynności niezwiązanych ze stacją monitorującą.
	- Alarm włamania wywołanie na stacji monitorującej alarmu włamania do obiektu następuje po określonym czasie od otwarcia szafy sterowniczej, bądź włazu przepompowni nie rozbrojeniu obiektu. Alarm nie ulega skasowaniu po czasie. Wymaga zdalnego kasowania przez użytkownika, w ten sposób informując go o swoim wystąpieniu.
- e) Raporty:
	- Możliwość sporządzania raportów za dowolny okres czasu (po kliknięciu na okno kalendarza opcja zaznaczenia konkretnego okresu bądź wpisania zakresu czasowego - konkretnych dat (data, godzina i minuta) oraz możliwość raportowania po kliknieciu przycisków: "dzisiaj", "wczoraj", "7 dni", "30 dni", odnośnie:
		- o czasu pracy pomp dla każdej osobno;
		- o liczby załączeń pomp dla każdej osobno;
		- o stan licznika przepływu;
		- $\circ$  ilość przepompowanych ścieków suma za zadany okres w odpowiednich interwałach (jeśli przepływ godzinowy to godzinowych, jeśli dobowy to dobowych, jeśli miesięczny to miesięcznych);
	- o ilości załączeń poszczególnych pomp dobowo i godzinowo.

Możliwość wydruku sporządzonego zestawienia.

- Menu rozwijalne z lista wszystkich przepompowni pozwalające na podgląd i wykonanie raportu wybranej przepompowni, po kliknięciu na wybrany obiekt;
- Automatyczne generowanie wykresu do sporządzanego raportu z możliwościa wyboru prezentowanej wartości (przepływ / praca pomp / itp.)

## f) Synoptyka:

- Okno synoptyczne musi przedstawiać:
	- o graficzną reprezentację urządzeń i instalacji przepompowni z możliwością wstawienia zdjęcia, z opisem której przepompowni dotyczy oraz z informacją o zadanych poziomach: alarmowym, maksymalnym i minimalnym i aktualnym poziomie ścieków w zbiorniku przepompowni na podstawie sygnału z sondy hydrostatycznej w cm, zarówno w postaci graficznej napełnienia pompowni jak i wyświetlenia wartości aktualnego stanu;
	- o okienko ze wskazaniami przepływomierza (sumator i przepływ chwilowy) bądź wirtualnego przepływomierza wskazującego ilości przepompowanych ścieków wyliczoną na podstawie wprowadzonej przez użytkownika wydajności i zmierzonego czasu pracy pomp w m $^3$  (sumator);
	- o okienko komunikacja poprawna / brak komunikacji;
	- o okienko zawierające informację dotyczącą stanu obiektu tj.:
	- drzwi/właz zamknięte(y);
	- zasilacz sprawny;
	- zasilanie poprawne;
	- poziom poniżej alarmowego;
	- sonda hydrostatyczna sprawna;
	- stan sygnalizacji alarmów.
	- o okienka z informacją dotyczącą aktualnego stanu każdej pompy osobno tj.:
		- postój;
		- praca ręczna / automatyczna;
		- pompa sprawna / awaria pompy;
		- całkowity czas pracy pompy w godzinach i minutach;
		- czas pracy pompy min/d;
		- liczba załączeń pompy w dobie;
		- liczba załączeń pompy w godzinie;
		- obecność / brak napięcia zasilania;
		- aktualny prąd pobierany przez pompy w amperach;
		- prąd nominalny urządzenia (pompy) podany przez producenta.
	- o przyciski "Sterowanie pompą" (osobno dla każdej pompy) po kliknięciu którego otwiera się okienko z możliwością zdalnego sterowania pompą tj.:
		- start do min (wymuszenie spompowania ścieków od aktualnego poziomu do poziomu minimum);
		- odstawienie pompy (każdą z osobna);
		- odstawienie wszystkich pomp;
		- aktywowanie pompy;
		- aktywowanie wszystkich pomp.

Funkcja odstawienia/aktywowania pompy – pozwala na zdalne "poinformowanie" sterownika o odłączeniu/podłączeniu danej pompy, co wiąże się z nie/uwzględnianiem danej pompy w cyklu pracy pompowni, np. jeżeli zdalnie odłączymy pompę, to sterownik nie uwzględni jej w cyklu pracy pompowni.

- o okienko z możliwością ustawienia zadanych wartości:
	- poziom alarmowy w cm;
	- poziom dołączenia kolejnej pompy;
	- poziom włączenia w cm (poziom normalnego włączenia pompy);
	- poziom wyłączenia pomp w cm; Funkcja zdalnej zmiany poziomów pracy pomp – zdalna zmiana poziomu włączania, wyłączania pomp oraz poziomu alarmowego określanego na podstawie odczytu z sondy hydrostatycznej –
	- czas pracy pompy, po upływie którego zostaje załączona druga pompa w min;
	- czas pracy pompy, po upływie którego zostaje załączona trzecia pompa w min;
	- resetowanie licznika godzin pracy dla każdej z pomp;
	- średnica zbiornika w cm;
- wydajność pomp m<sup>3</sup>/h;
- obecność / brak napięcia zasilania (informacja musi pojawiać się na wizualizacji;
- prąd nominalny urządzenia (pompy) podany przez producenta,
- o podgląd wykresu oraz zdarzeń po kliknięciu przycisku "Wykres", "Zdarzenia",
- o listę aktualnych zdarzeń (data i opis zdarzenia),
- o przycisk "Pływaki ON/OFF" po kliknięciu którego otwiera się okienko z możliwościa właczenia badź wyłączenia pływaków (po wybraniu opcji "Pływaki OFF" sterownik steruje pompownią w zależności od wskazań sondy hydrostatycznej), w przypadku odłączenia pływaków pojawia się komunikat na oknie synoptycznym,
- o przycisk: "Opis obiektu" okienko, służące jako dziennik pracy przepompowni zawierający informacje (z możliwością edytowania):
	- wymiary zbiornika;
	- sterowanie (tvp sterownika):
	- zamontowane pomp;
	- zasilanie;
	- armatura (średnica, wysokość podnoszenia);
	- nr szafy;
	- położenie geograficzne;
	- uwagi do poszczególnych obiektów.

## g) Wyloguj.

2.2. Dodatkowo system wizualizacji musi posiadać poniższą funkcjonalność:

- a) Funkcja blokady wysłania kilku rozkazów użytkownik w danej chwili może wykonać tylko jeden rozkaz (np. załącz pompę nr 1). Po potwierdzeniu tego rozkazu może wykonać kolejny. Jest to zabezpieczenie przed wysyłaniem nadmiernej ilości rozkazów w jednej chwili.
- b) Kontrola połączenia stacji monitorującej z monitowanymi pompowniami informowanie użytkownika o braku komunikacji z monitorowanym obiektem wraz z podaniem dokładnego czasu zerwania połączenia.
- c) Kontrola dostępu do monitorowanego obiektu rozbrojenie/uzbrojenie obiektu za pomocą stacyjki (lokalnie) lub funkcji rozbrojenia/uzbrojenia (zdalnie ze stacji monitorującej). W momencie rozbrojenia obiektu nie są wysyłane z niego sygnały alarmowe w formie sms – funkcja testowania obiektu bez przesyłania fałszywych informacji oraz dodatkowo pozwalająca na oszczędność w ilości wysłanych/odebranych danych GSM – oszczędność w kosztach eksploatacji.
- d) Funkcja zdalnego wyłączenia sygnalizacji alarmowej dźwiękowo-optycznej w przepompowni z poziomu aplikacji.
- 3. Projekt każdego ekranu systemu wizualizacji Wykonawca musi przedstawić do akceptacji Zamawiającemu.
- 4. Pełen system wizualizacji i zdalnego sterownia należy wykonać dla dwóch wskazanych przez Zamawiającego przepompowni. Dla pozostałych 51 przepompowni będących w eksploatacji Zamawiającego należy wykonać okna synoptyczne z możliwością logowania zgodnie z zapisami pkt 1 podpunkt 1.3 lit a). Lokalizację wszystkich przepompowni należy nanieść na mapie, o której mowa pkt 2 podpunkt 2.1 lit a). Ponadto system nie może zawierać żadnych blokad lub ograniczeń nałożonych przez Wykonawcę, uniemożliwiających w przyszłości dodawanie przez Zamawiającego do systemu wizualizacji, kolejnych obiektów przepompowni, uwzględniając funkcjonalność opisaną powyżej, w ramach posiadanych licencji.
- 5. Po wykonaniu niezależnego systemu wizualizacji i zdalnego sterowania przepompowniami sieciowymi, Wykonawca zobowiązany będzie dostarczyć wersje instalacyjne całego zainstalowanego oprogramowania i wymagane licencje bez ograniczeń czasowych, nie wymagające wnoszenia dodatkowych opłat w czasie ich użytkowania, a także szczegółową instrukcję obsługi systemu i listę wszystkich haseł (w tym administracyjnych) oraz pełną dokumentację powykonawczą systemu w postaci papierowej i elektronicznej. Wykonawca przeprowadzi także szczegółowe szkolenie dla pracowników z obsługi systemu.